# **Arbejdsrelation & ansættelsesforhold for brugere i en enkelt institution**

Når man ansætter en medarbejder, oprettes en arbejdsrelation mellem medarbejderen og den juridiske enhed (institutionen). Til arbejdsrelationen knyttes et ansættelsesforhold. En medarbejder kan dog både have flere arbejdsrelationer og ansættelsesforhold. Denne vejledning vil forklare forskellen på en arbejdsrelation og et ansættelsesforhold, samt guide til, hvornår man skal bruge det ene eller det andet.

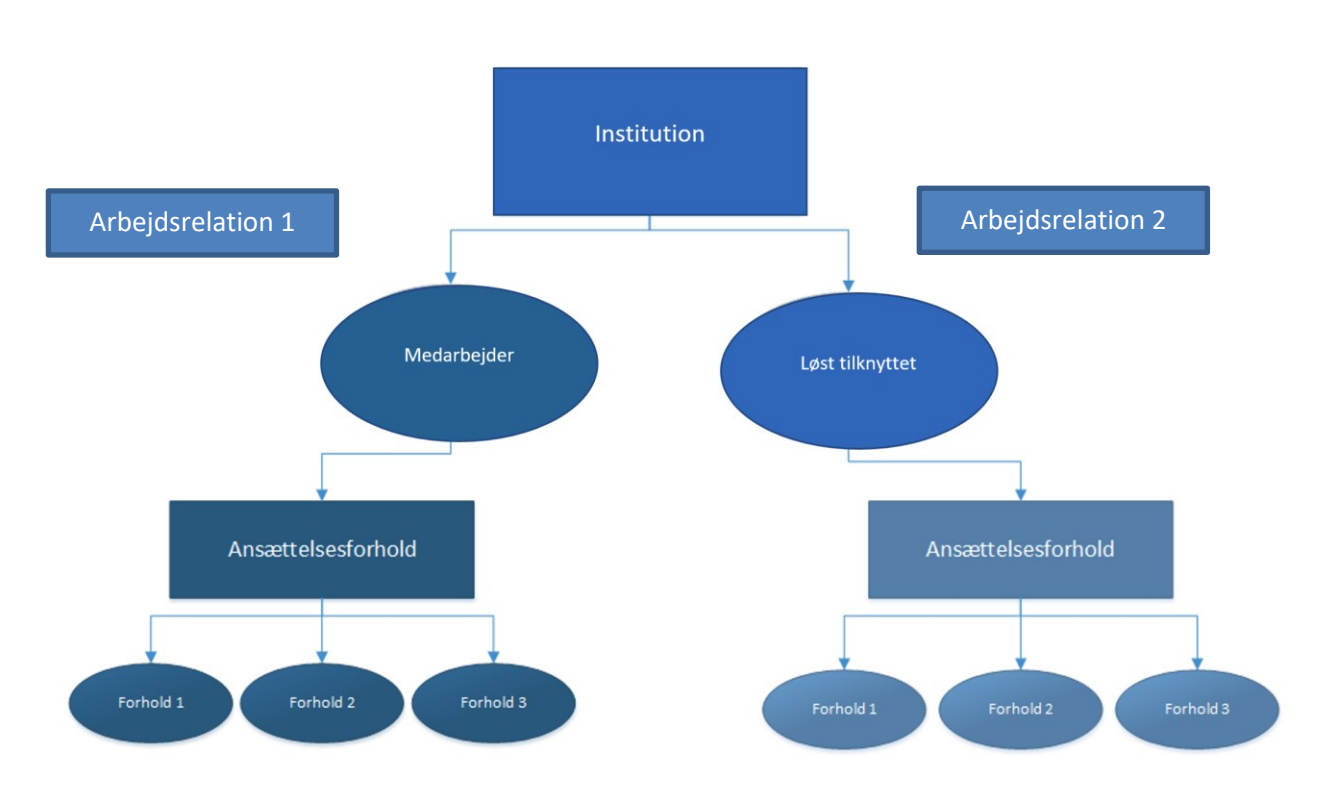

### **Sammenhæng mellem brugerpersontyper og ansættelsesforhold**

## **Arbejdsrelation**

En arbejdsrelation rummer følgende oplysninger:

Ansættelsesmyndighed, brugerpersontype, ansættelsesdato samt markering for primær/ikke primær

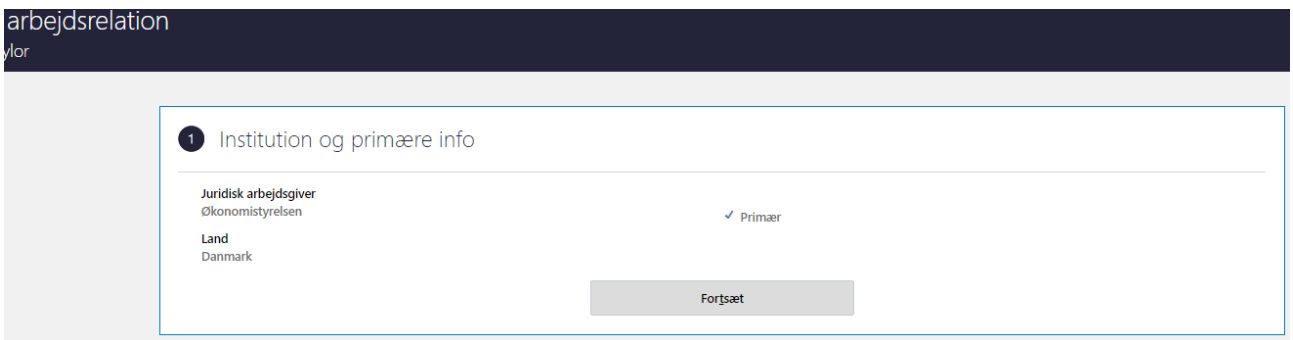

En medarbejder kan som udgangspunkt kun have en arbejdsrelation inden for en institution. Der er dog en undtagelse til dette, da det er muligt at oprette endnu en arbejdsrelation i samme institution, hvis Brugerpersontype på arbejdsrelationen er anderledes eksempelvis en Løst Tilknyttet. Man kan således godt have

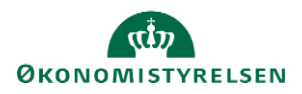

en arbejdsrelation som Medarbejder til institutionen, og en arbejdsrelation som Løst tilknyttet til samme institution. Brugerpersontypen ses på hurtig handlingen Ansættelsesdetaljer i feltet 'Type ansat',

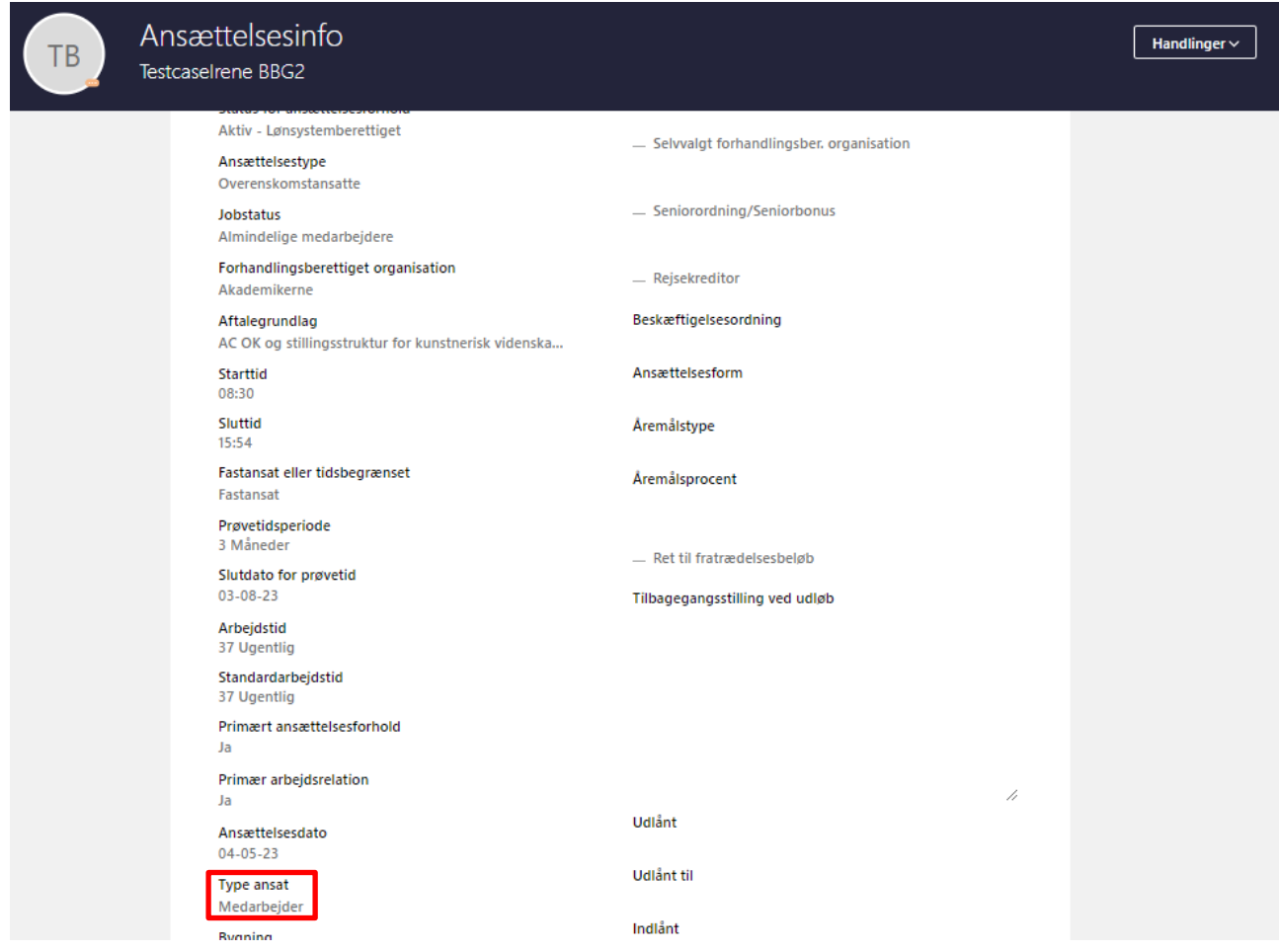

Medarbejderen vil kun få ét HCM-ID uanset Brugerpersontype, fordi det er inden for samme institution.

Hvis en medarbejder skal være ansat i to forskellige institutioner samtidigt, er der tale om to forskellige brugere(medarbejder) i systemet, en for hver institution. Medarbejderen vil få et HCM-ID for hver institution, de er ansat i.

En arbejdsrelation oprettes automatisk via ansættelsesprocessen.

## **Hvornår skal en medarbejder have flere arbejdsrelationer?**

Hvis medarbejderen både er ansat som Medarbejder og som Løst tilknyttet i samme institution. I dette tilfælde vil der skulle oprettes en arbejdsrelation per Brugerpersontype i institutionen.

En arbejdsrelation oprettes automatisk via ansættelsesprocessen. Hvis en medarbejder allerede er er ansat i en arbejdsrelation, men skal oprettes i endnu en arbejdsrelation som en anden brugerpersontype, vil man blot skulle følge den sædvanlige ansættelsesproces og indtaste de relevante oplysninger om den nye arbejdsrelation under denne proces.

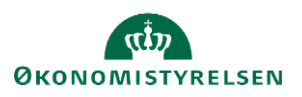

#### **Primær/sekundær arbejdsrelation**

En medarbejders første arbejdsrelation vil blive oprettet som 'primær' arbejdsrelation. Tilføjes en ekstra arbejdsrelation, bliver den oprettet som sekundær arbejdsrelation.

Man kan tjekke og/eller ændrer en primær/sekundær via hurtig handlingen Rediger arbejdsrelation.

1. Søg medarbejderen frem per vedkommendes ansættelsesdato (eller senere). Brug gerne avanceret søgning. Så vil begge ansættelsesforhold blive synlige,

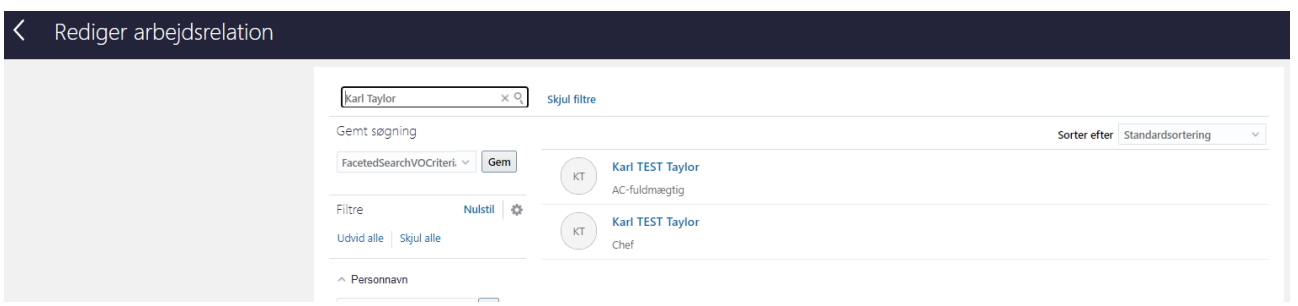

- 2. Klik på den arbejdsrelation, som man ønsker at gøre til primær.
- 3. Sæt hak i 'Primær' på sektionen Institution og primære info

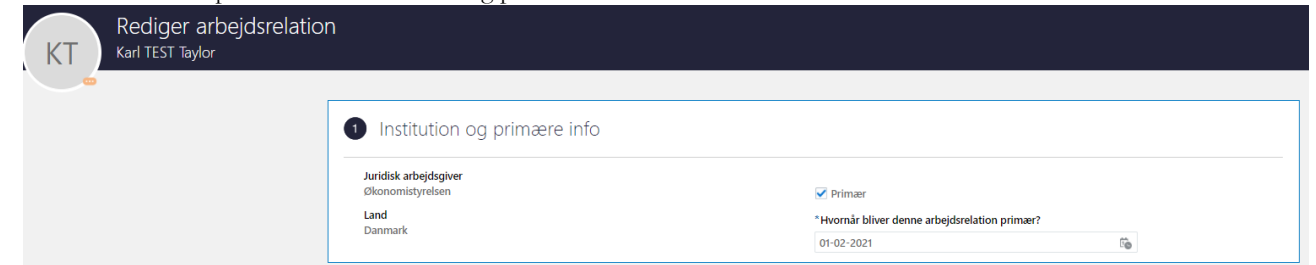

- 4. Angik dato for hvornår ændringen skal træde i kræft i 'Hvornår bliver denne arbejdsrelation primær?'
- 5. Klik på Afsend for at afslutte transaktion, der herefter skal godkendes.

Hvis man vil trække et ansættelsesbrev til en medarbejder, vil både arbejdsrelation og ansættelsesforhold skulle være 'primær', for at brevet kan dannes med de korrekte data. Man kan slå disse stati op via hurtig handlingen Ansættelsesdetaljer.

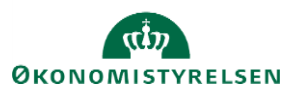

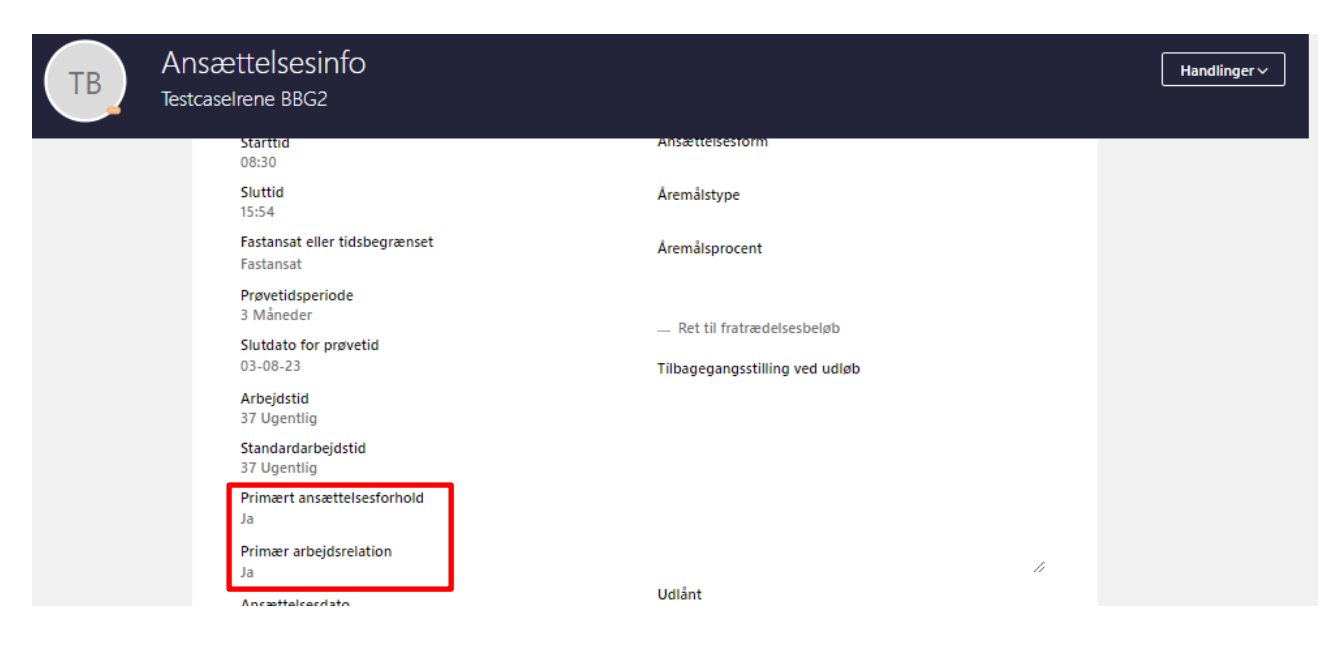

## **Ansættelsesforhold**

Hvis en medarbejder skal være ansat i flere funktioner inden for samme institution. vil man skulle oprette flere ansættelsesforhold for medarbejderen. Ansættelsesforhold ligger på denne måde et niveau under arbejdsrelationen. En medarbejder kan altså have flere ansættelsesforhold (med samme brugerpersontype), inden for samme institution. Ansættelsesforholdet rummer alle de detaljerede oplysninger omkring ansættelsen: Stilling, job, afdeling, lokation, forhandlingsenhed, leder og mange flere.

#### **Primært/sekundært ansættelsesforhold**

På samme måde som med arbejdsrelationer, vil ansættelsesforhold enten være primært eller sekundært. Man kan kun have ét primært ansættelsesforhold på en arbejdsrelation. Men kan have flere sekundære ansættelsesforhold.

Man kan i Personstyring tjekke og/eller ændre et ansættelsesforhold som primært.

1. Søg medarbejderen frem per vedkommendes ansættelsesdato (eller senere). Alle ansættelsesforhold vil blive vist i søgeresultatet,

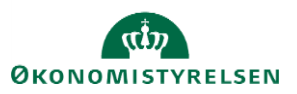

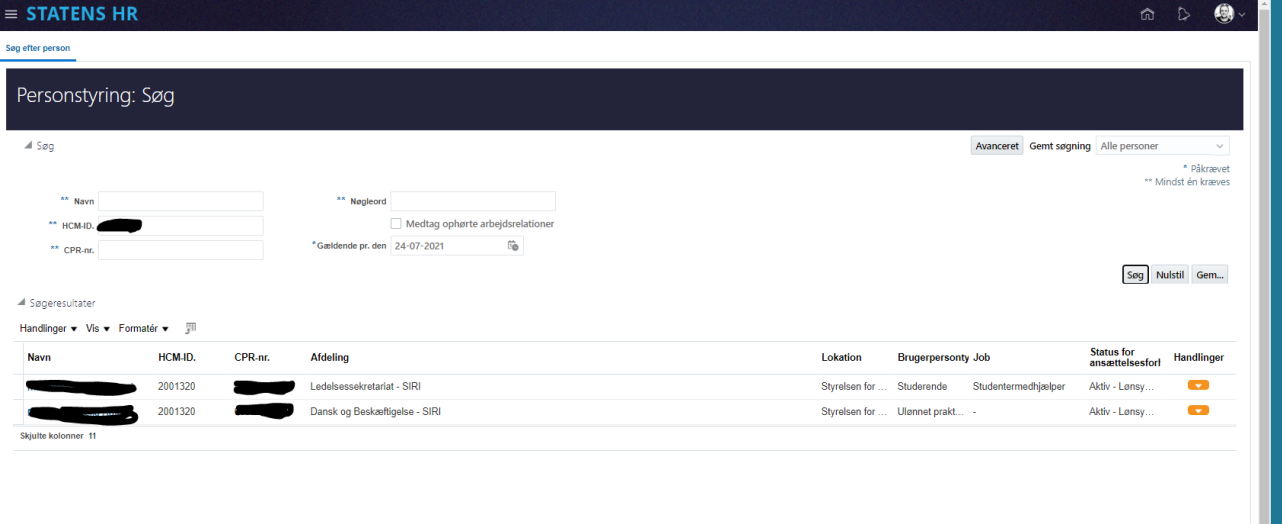

2. Klik på det ansættelsesforhold, som man ønsker at gøre til primær. Du vil på ansættelsen kunne se, om ansættelsesforholdet er primært, Ansættelse »

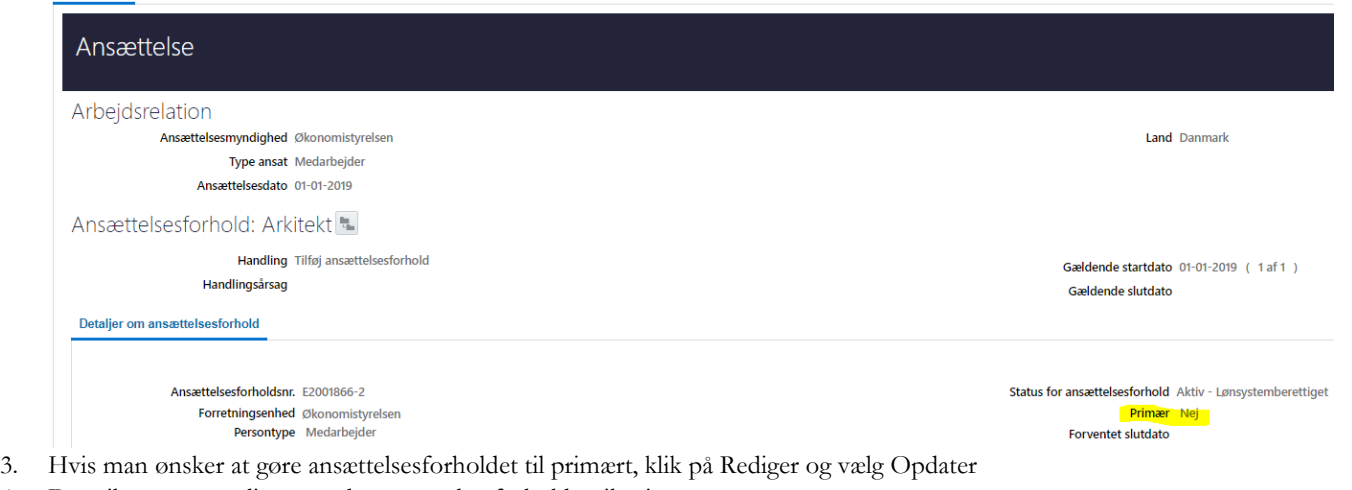

4. Det vil nu være muligt at ændre ansættelsesforholdet til primært,

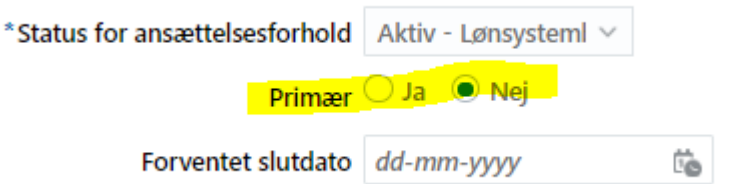

OBS: Det er altid påkrævet for en medarbejder at have et primært ansættelsesforhold. Man kan derfor ikke fjerne en primær-markering fra et ansættelsesforhold, men skal altid gøre et sekundær ansættelsesforhold til primært. 5. Klik på Afsend.

## **Arbejdsrelation versus ansættelsesforhold**

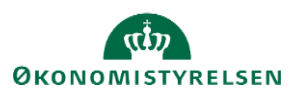

Som tommelfingerregel, skal man oprette flere arbejdsrelationer såfremt medarbejderen skal have flere brugerpersontyper. Hvis medarbejderen er ansat i flere funktioner inden for samme institution, skal man oprette flere ansættelsesforhold.

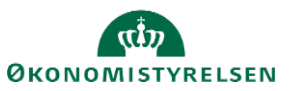